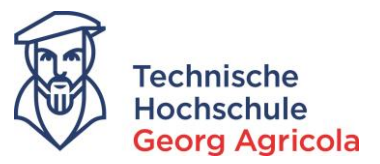

# **Bewerbung auf einen Studienplatz an der Technischen Hochschule Georg Agricola**

Wir freuen uns sehr, dass Sie sich für einen Studienplatz an der THGA interessieren. Informationen zu den einzelnen Studiengängen finden Sie auf unserer Homepage:

### *www.thga.de/studium/studienangebot/studiengaenge*

Dort finden Sie auch die Kontaktdaten der zuständigen Fachstudienberaterinnen und –berater. Der aktuelle Bewerbungszeitraum für das entsprechende Sommer- oder Wintersemester wird auf der Homepage und auf *meine.thga.de* veröffentlicht. Die Onlinebewerbung auf einen Studienplatz läuft über das Bewerbungsportal *meine.thga.de* und ist nur möglich, wenn das Portal geöffnet ist. Bei Fragen oder Problemen kontaktieren Sie das Studierendensekretariat telefonisch (0234/9683223) oder per E-Mail (info@thga.de).

Um den Onlinebewerbungsprozess zu starten, registrieren Sie sich bitte im ersten Schritt mit Ihren Kontaktdaten:

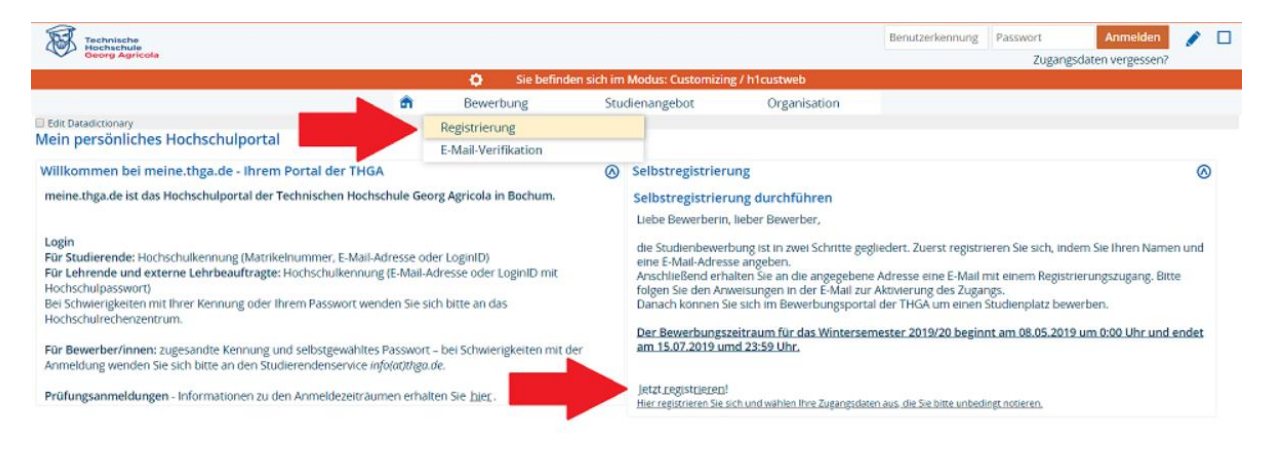

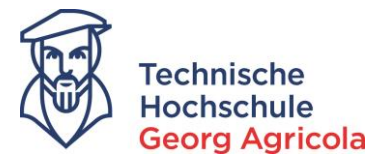

Bei den mit *\** gekennzeichneten Feldern handelt es sich um *Pflichtangaben*. Bitte füllen Sie die Felder aus, wählen ein *Passwort* und beantworten die *Sicherheitsabfrage*:

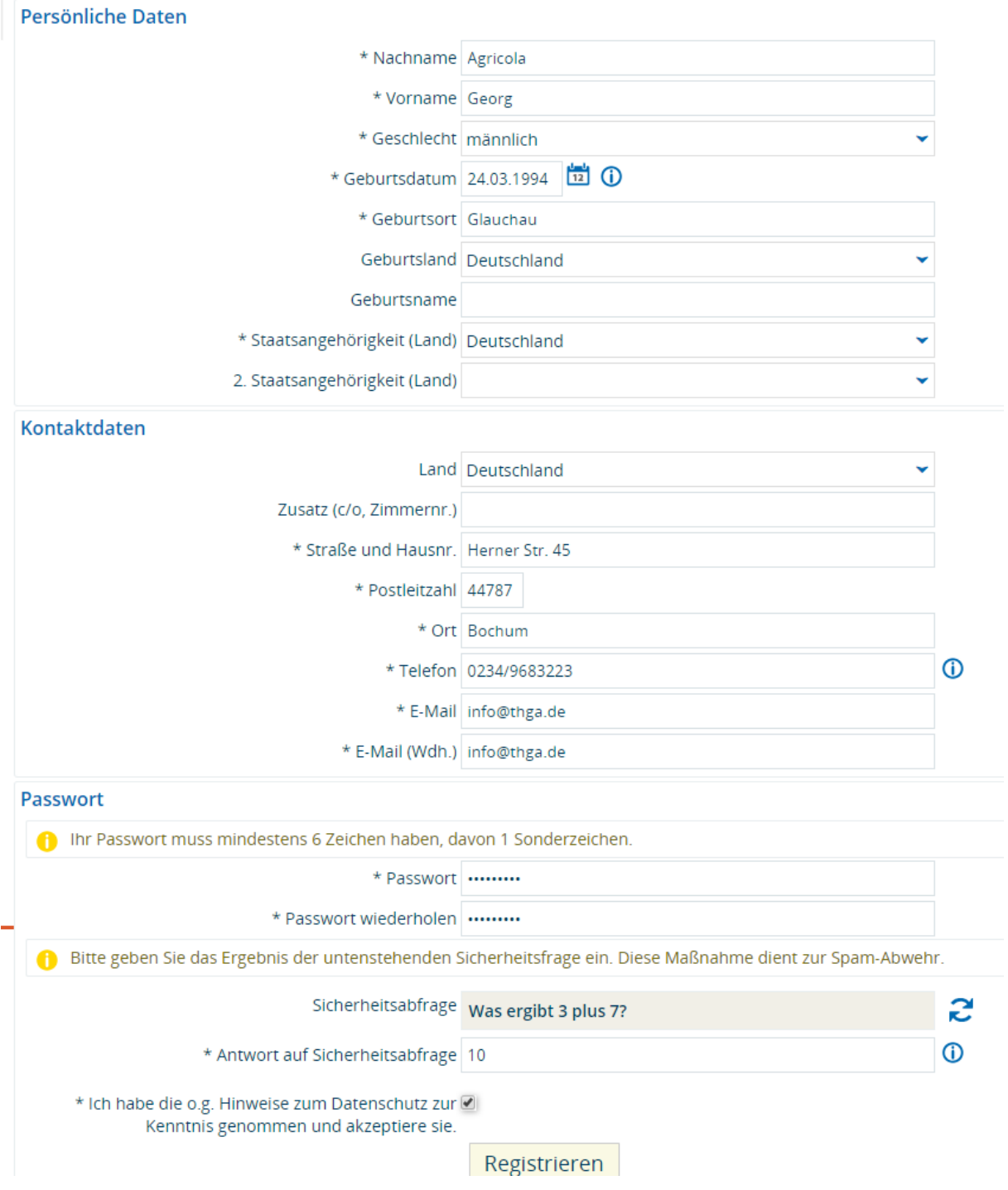

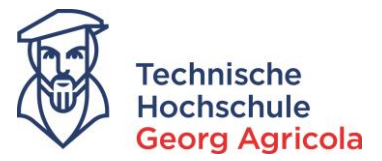

Sie erhalten eine Willkommens-E-Mail mit einem Freischaltcode. Um Ihren Account zu verifizieren, können Sie entweder den Link aus der Ihnen zugeschickten E-Mail öffnen, oder Sie kopieren den Freischaltcode und geben diesen im Bewerbungsportal ein:

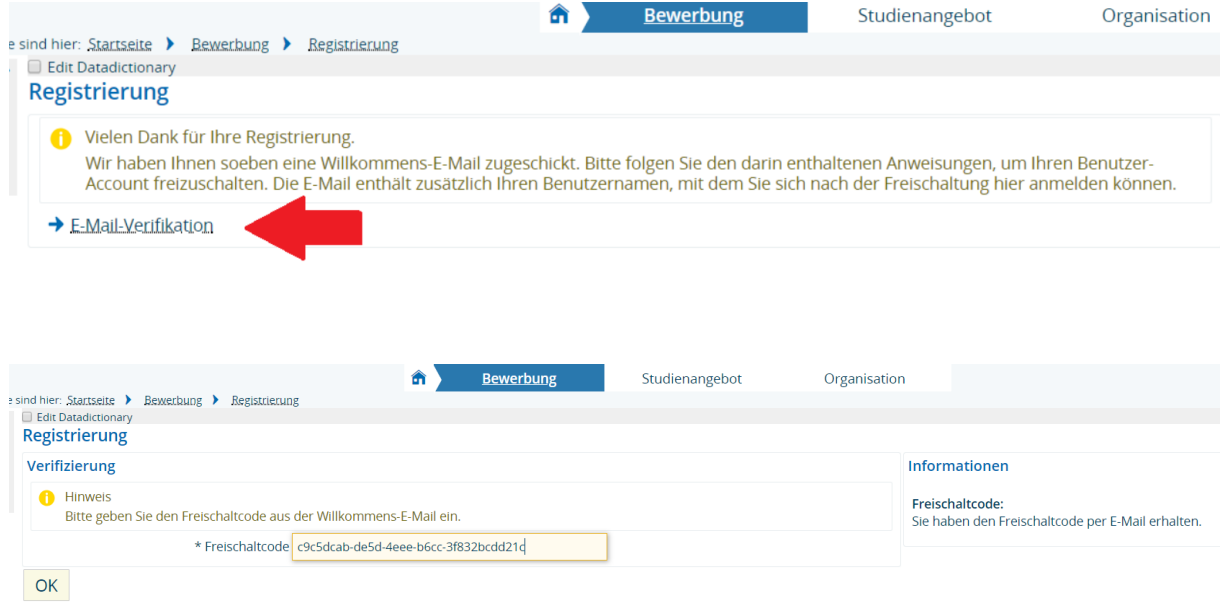

Sollten Sie an dieser Stelle eine Fehlermeldung erhalten, kontaktieren Sie bitte das Studierendensekretariat telefonisch (0234/9683223) oder per E-Mail (info@thga.de) und nennen die *Fehler-ID*.

Nach erfolgreicher Registrierung und Verifizierung können Sie nun den Bewerbungsantrag stellen. Bitte starten Sie die Bewerbung mit einem Klick auf *Bewerbung starten* oder *Studienbewerbung*:

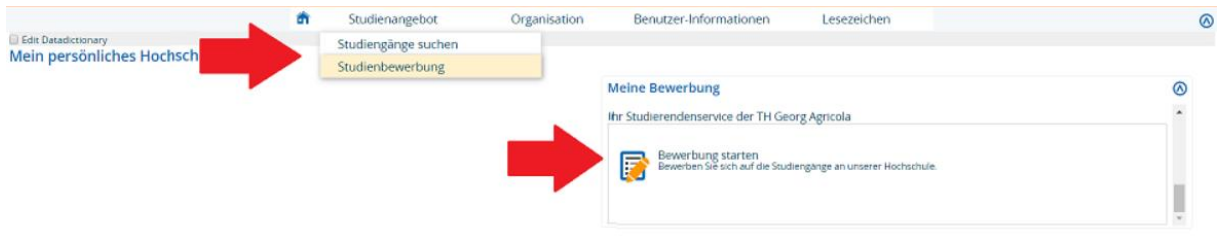

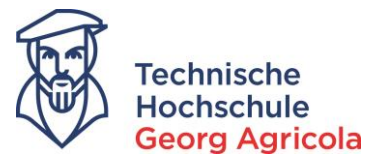

Im Bereich *Studienbewerbung* können Sie auf der rechten Seite Ihre persönlichen Daten (mit Ausnahme des Namen) ändern. Außerdem finden Sie dort Ihre *Bewerbernummer*. Nun können Sie damit beginnen, den *Bewerbungsantrag* zu erstellen:

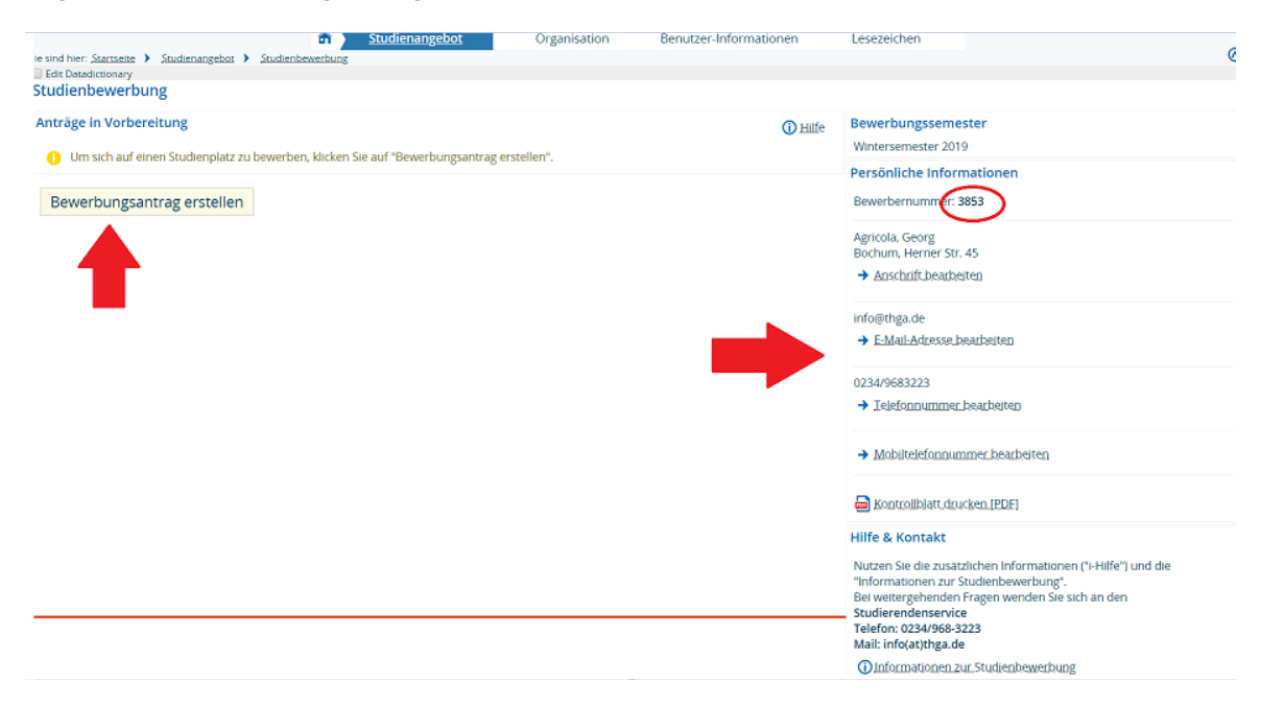

### Ihren *Studiengangswunsch* dokumentieren Sie bitte über die Auswahl im Drop-Down-Menü:

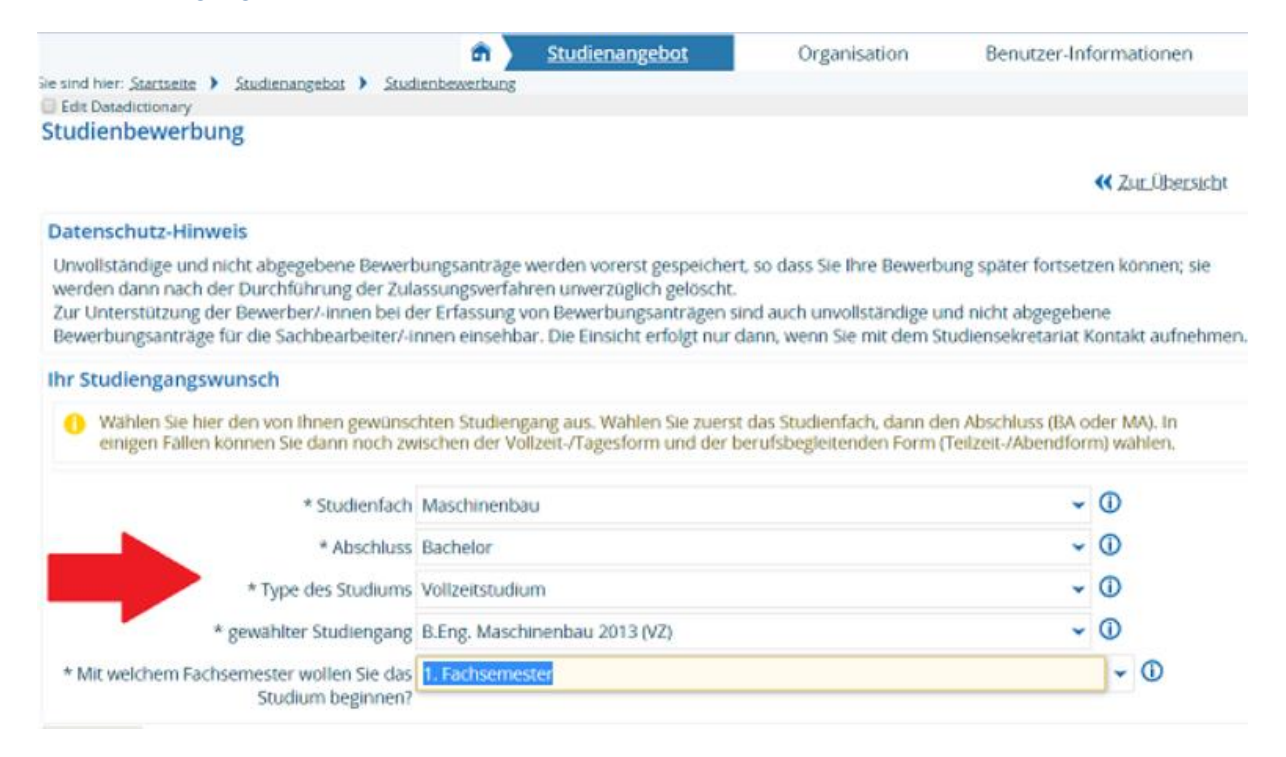

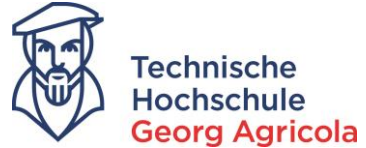

Im nächsten Schritt machen Sie bitte Angaben zu Ihrer *Hochschulzugangsberechtigung*:

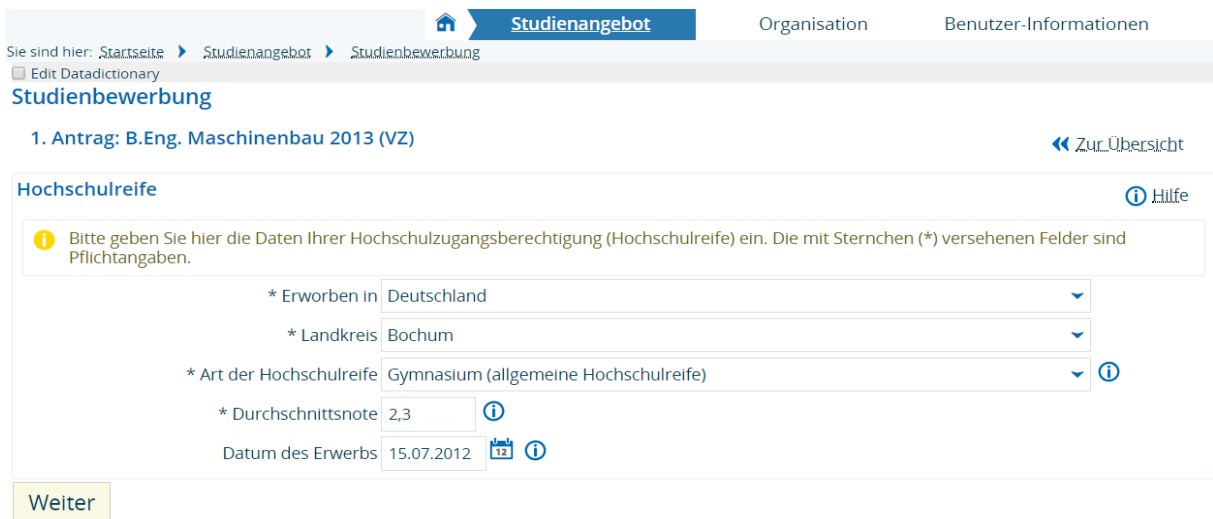

Wenn Sie bereits an einer Hochschule in Deutschland eingeschrieben waren, geben Sie dies bitte unter *Studienvergangenheit* an, ebenso wie ein ggf. bereits abgeschlossenes Erststudium:

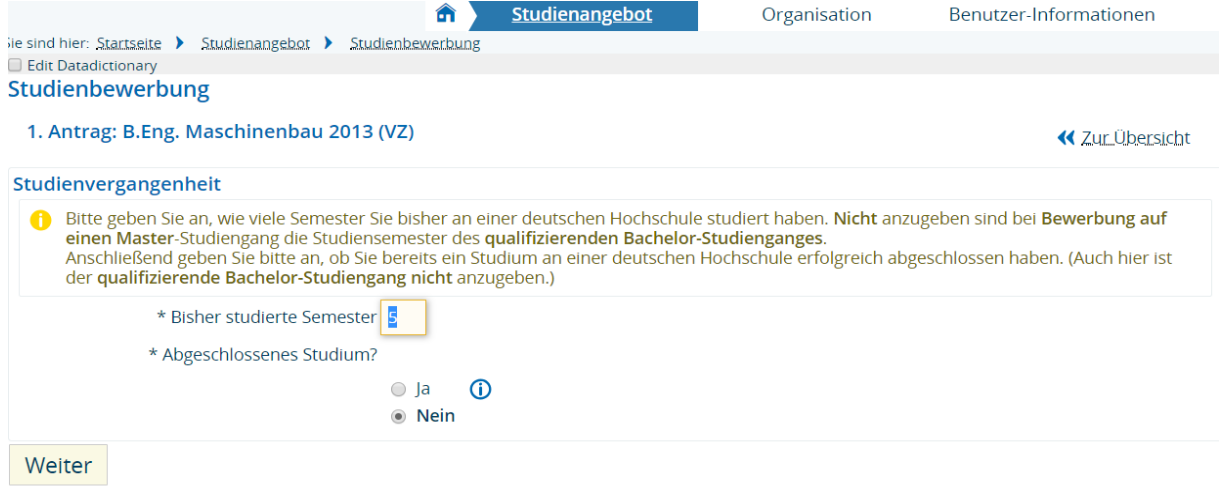

Im nächsten Schritt laden Sie bitte einen aktuellen *Lebenslauf* im PDF-Format (maximale Größe 5 MB) hoch. Ohne Lebenslauf ist eine Abgabe des Bewerbungsantrages nicht möglich.

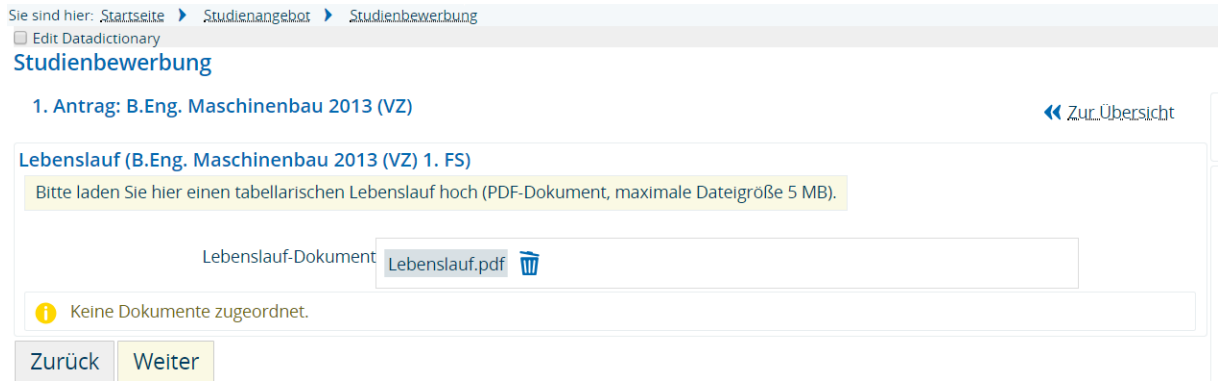

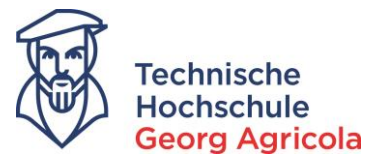

## Als nächstes laden Sie bitte einen Scan aller Seiten Ihrer *Hochschulzugangsberechtigung* hoch.

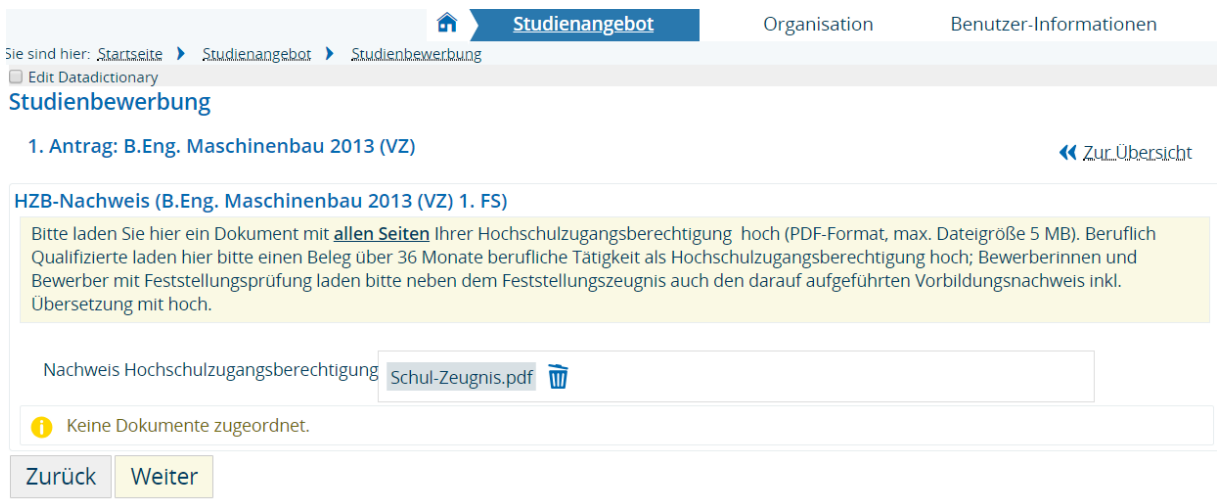

Dokumentieren Sie bitte Ihr *vorheriges Studium*. Wenn Sie mehr als einen Studiengang bereits belegt haben, klicken Sie bitte auf *vorheriges Studium hinzufügen* und fügen weitere Studiengänge hinzu.

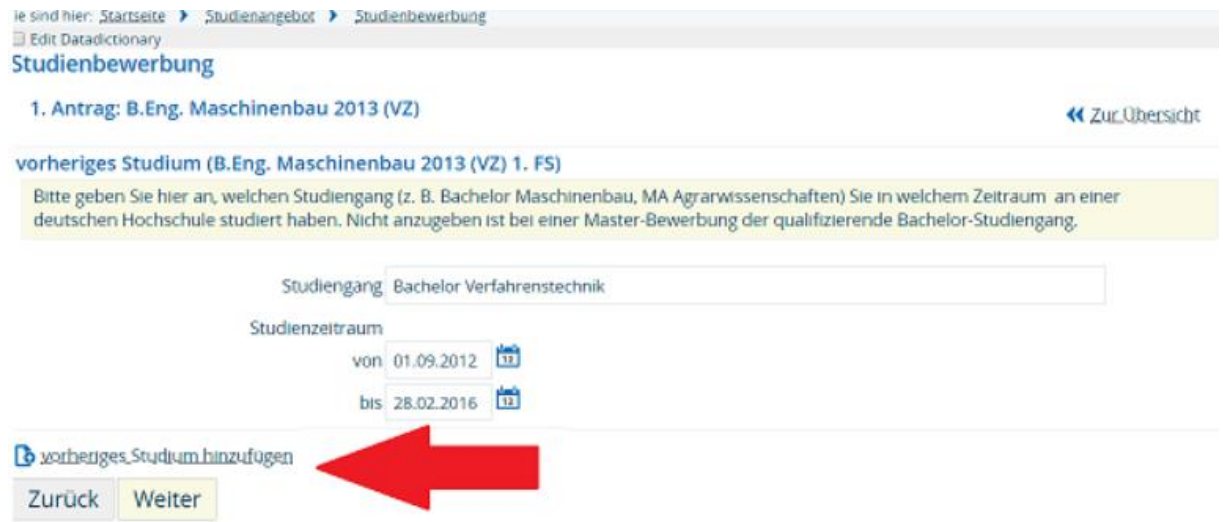

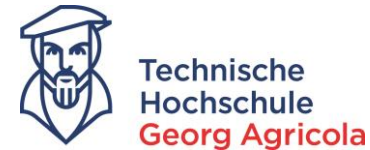

Wenn Sie Ihre Hochschulzugangsberechtigung an einer nicht deutschprachigen Einrichtung erlangt haben, laden Sie hier bitte einen *Nachweis der deutschen Sprachkenntnisse* hoch (vgl. §4 Einschreibungsordnung).

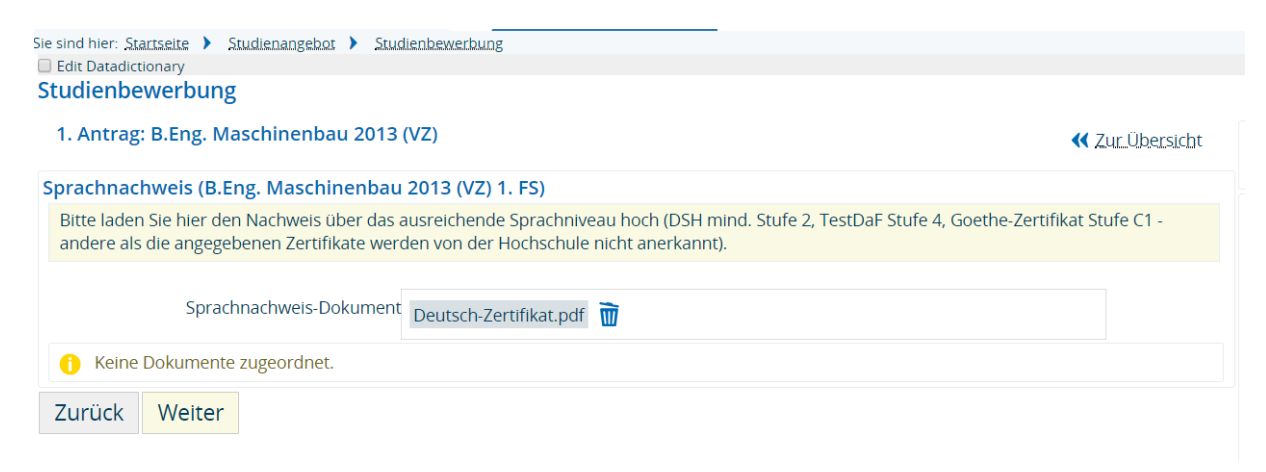

Bei vorherigem Studium: Um Sie einschreiben zu können, benötigen wir eine *Exmatrikulationsbescheinigung* der von Ihnen zuletzt in Deutschland besuchten Hochschule. Sollten Sie zum Zeitpunkt der Bewerbung noch nicht exmatrikuliert sein, laden Sie hier bitte eine aktuelle Immatrikulationsbescheinigung hoch.

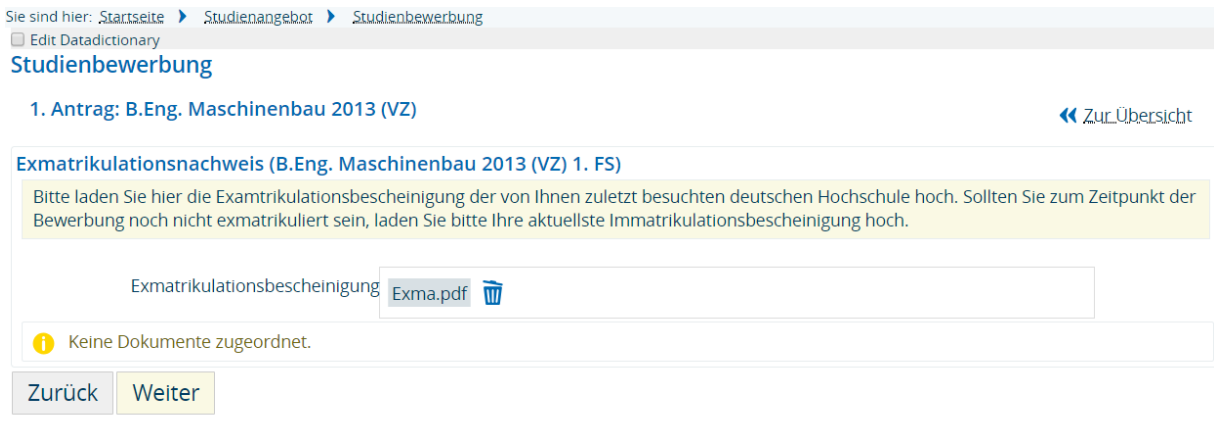

Bitte laden Sie auch einen Scan Ihres *amtlichen Ausweises* (PDF-Dokument, maximale Dateigröße 5 MB) hoch:

#### **Studienbewerbung**

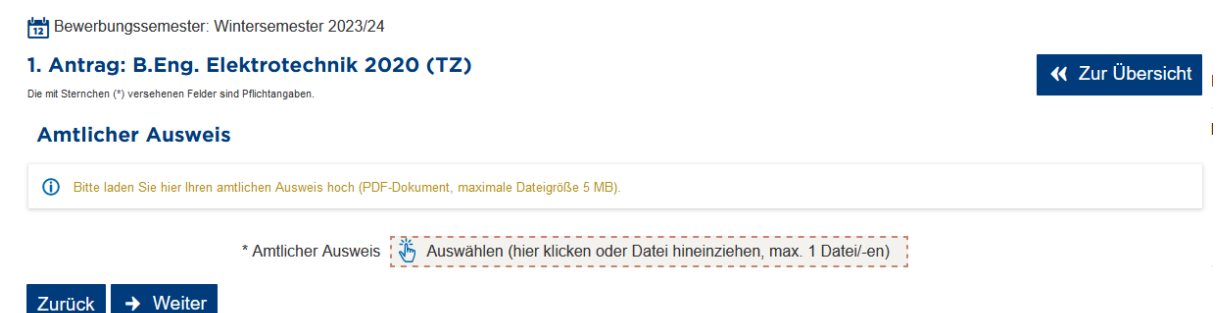

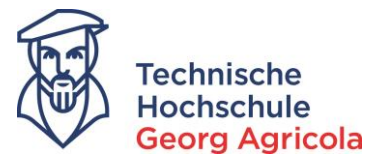

Bitte lesen Sie die Informationen zur elektronischen Krankenkassenmeldung und leiten die entsprechenden Schritte ein:

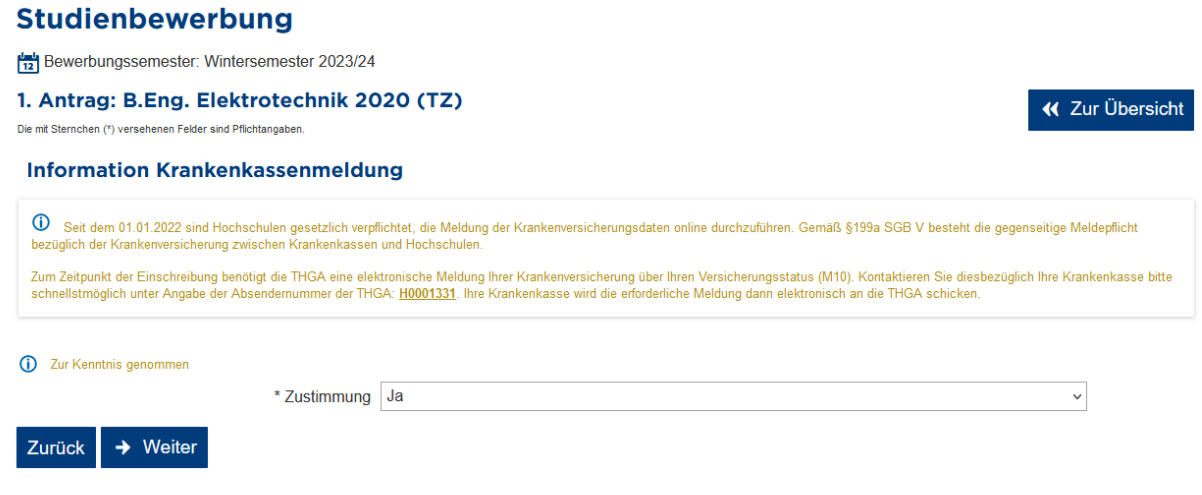

Bitte kontrollieren Sie die von Ihnen gemachten Angaben:

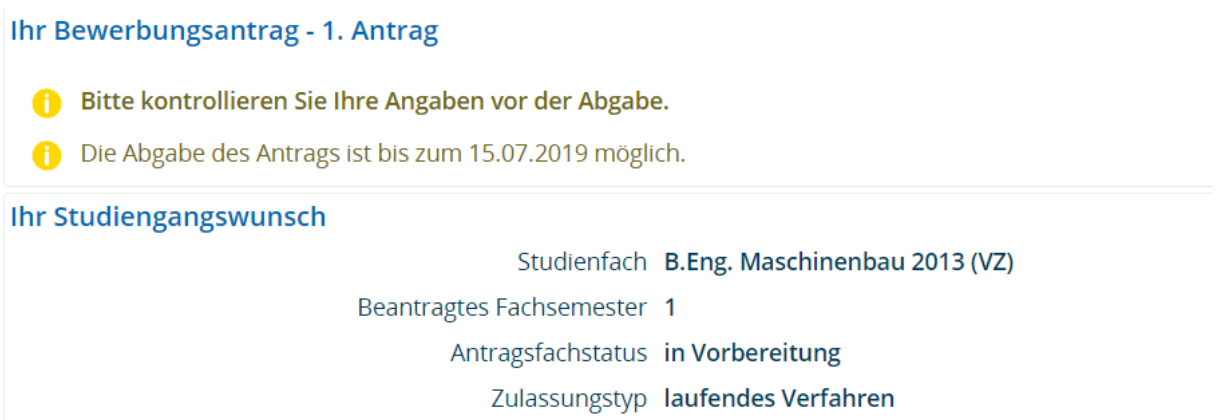

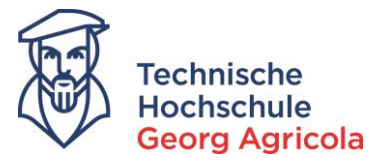

Bestätigen Sie bitte die Richtigkeit der gemachten Angaben, und dass Sie die Einschreibungsordnung der THGA anerkennen. (Diese finden Sie auf der Homepage: https://www.thga.de/dieth/organisation/ordnungen)

Als letzten Schritt geben Sie bitte Ihren Antrag ab.

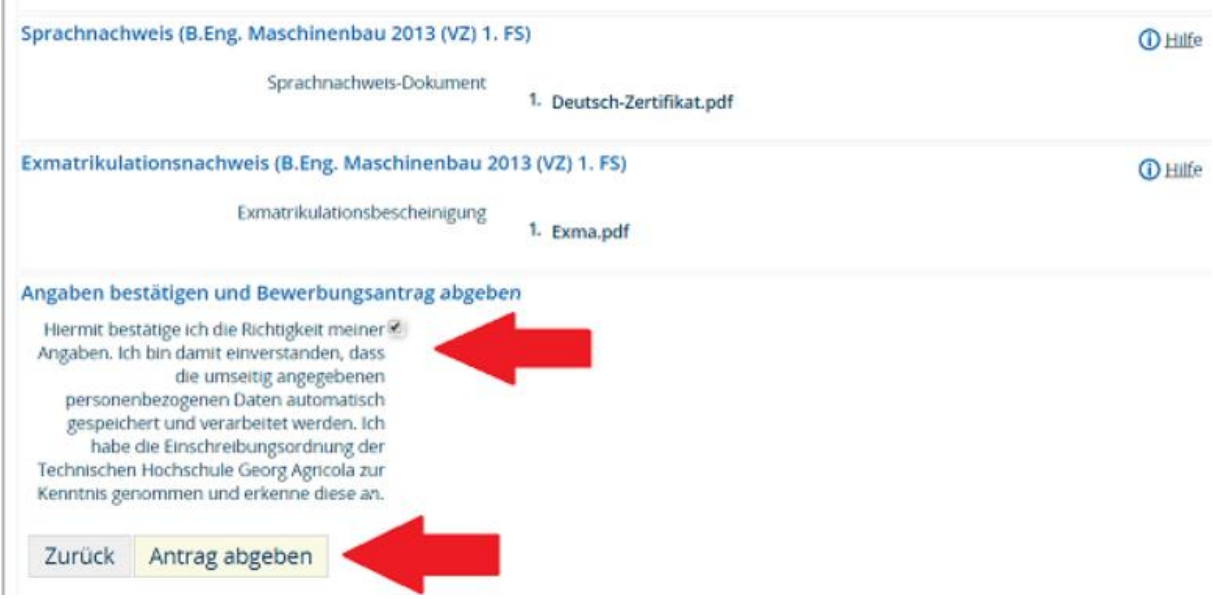

Sie erhalten eine E-Mail. Eine Eingangsbestätigung können Sie sich zudem im Bewerbungsportal herunterladen.

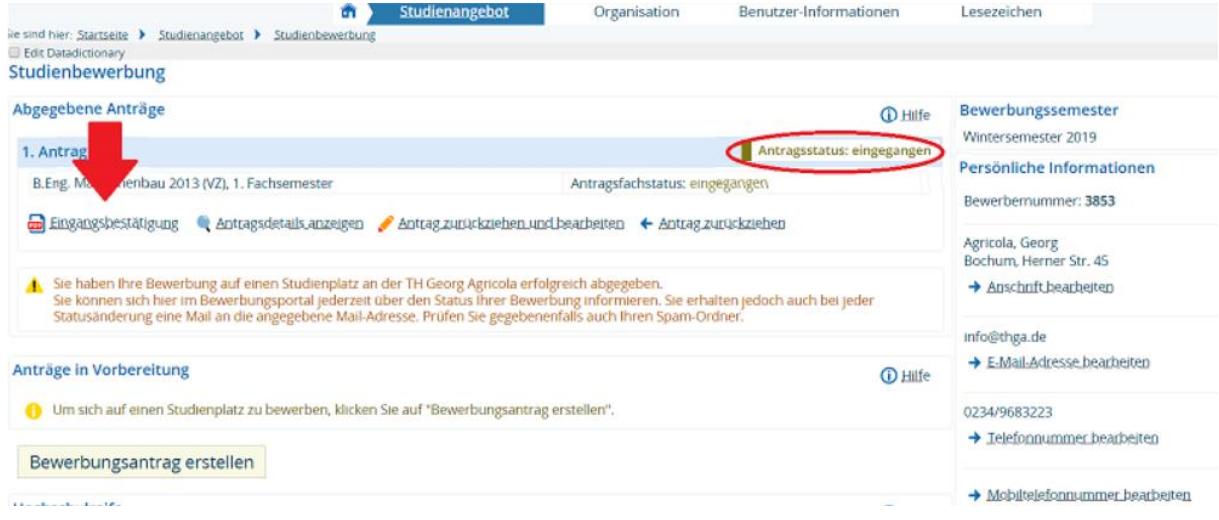

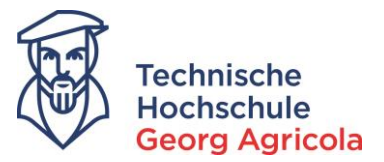

Nach dem Eingang Ihrer Bewerbung wird diese vom Studierendensekretariat bearbeitet. Sobald sich am Status Ihrer Bewerbung etwas ändert, werden Sie per E-Mail informiert. Bitte achten Sie vor allem auf die Infobox auf der Startseite Ihres Bewerbungsportals nach dem Login:

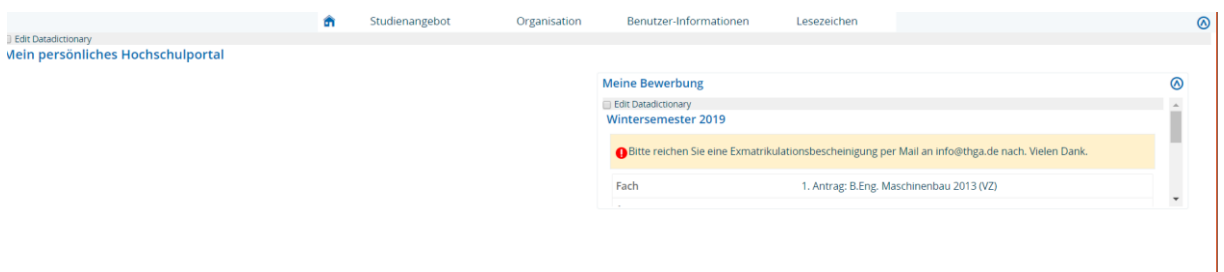

Auch über eine erteilte Zulassung werden Sie per E-Mail informiert. Ihren *Zulassungsbescheid* mit weiteren Informationen zur Durchführung Ihrer Einschreibung können Sie im Bereich *Studienbewerbung* herunterladen. **Wichtig**: bitte erfassen Sie unbedingt nach erteilter Zulassung noch Ihre Immatrikulationsdaten.

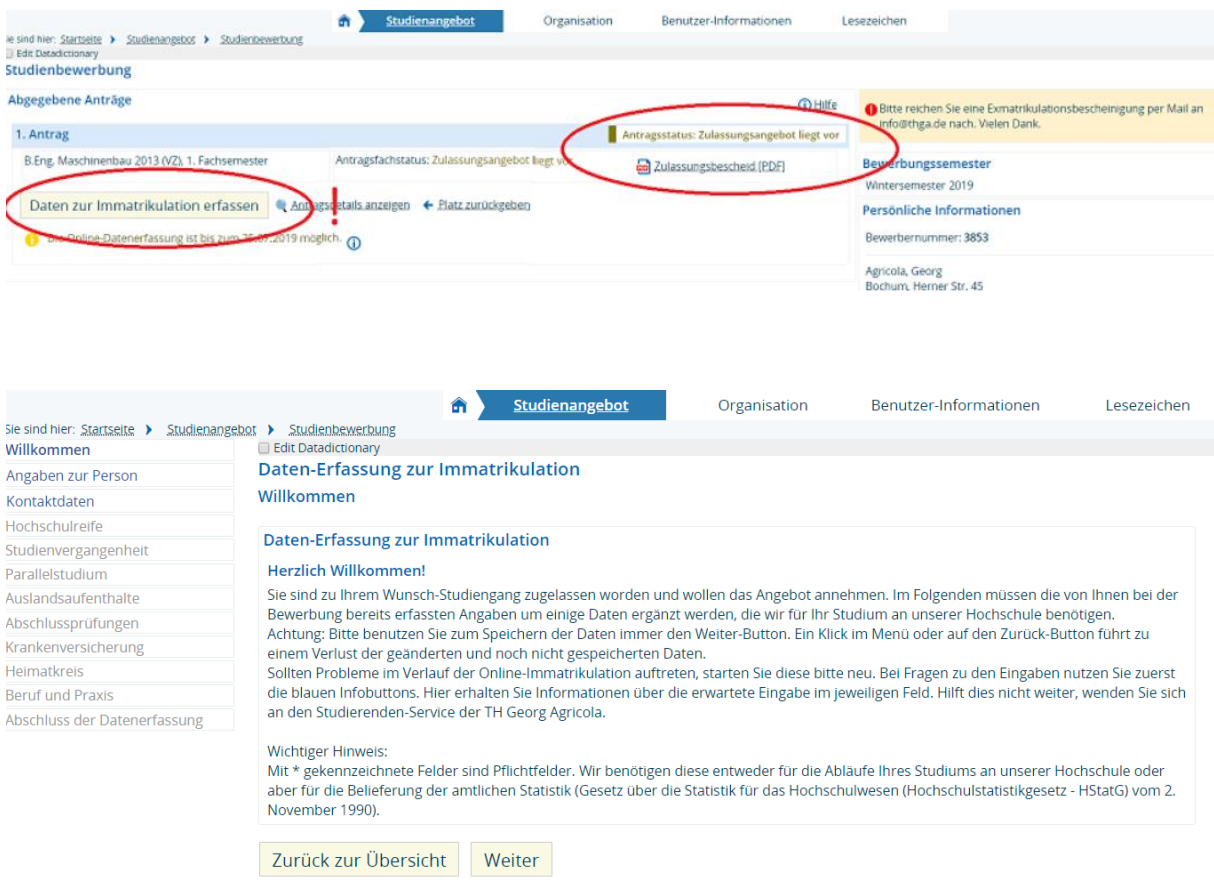